## **To Change Payment Due Date**

- Setup payment plan and return to home screen
- Click Actions tab

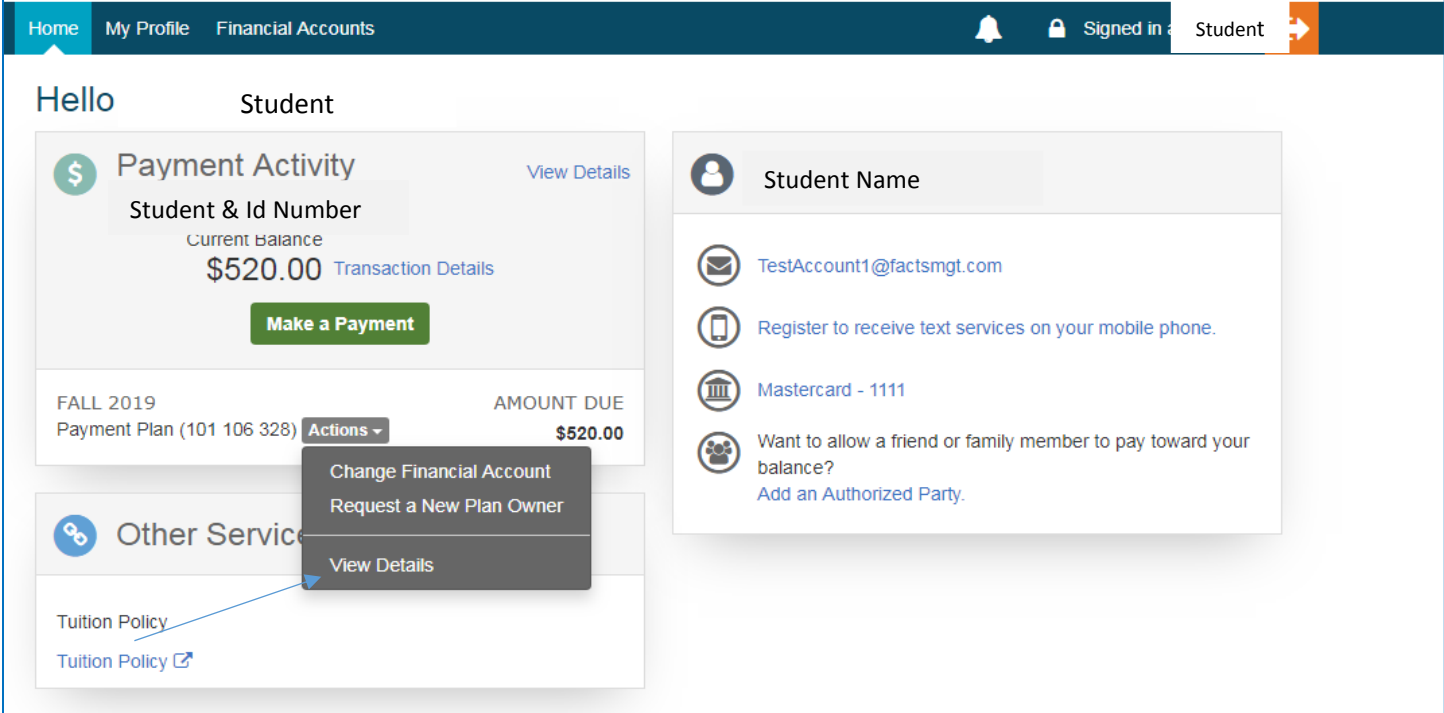

## • Click View Details

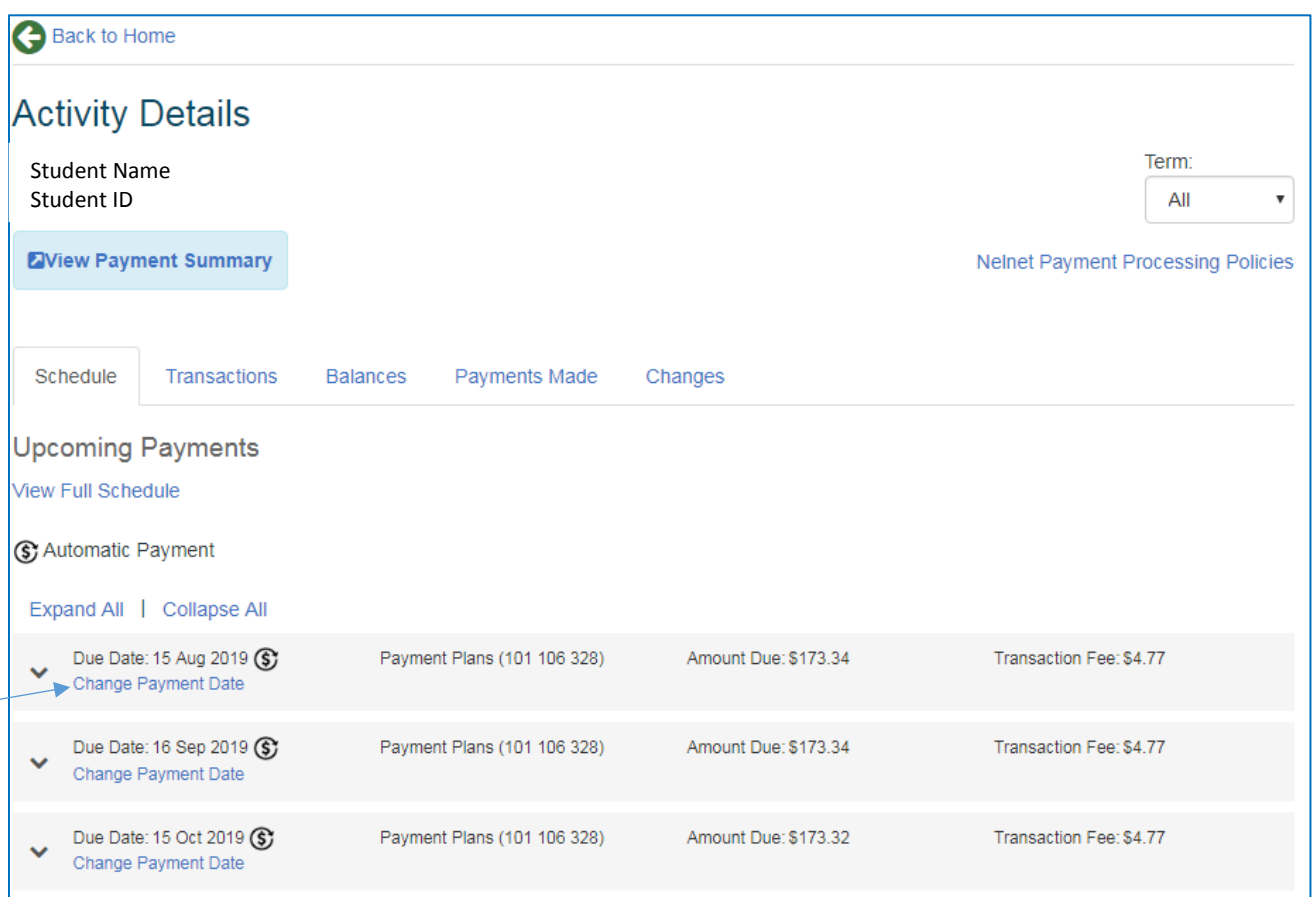

Click Change Payment Date for the payment you want to change

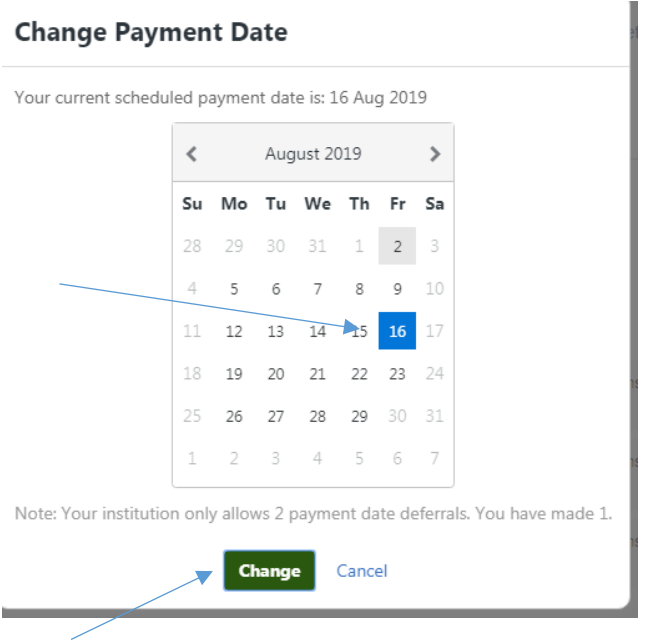

Select your new date then click Change

(S) Automatic Payment

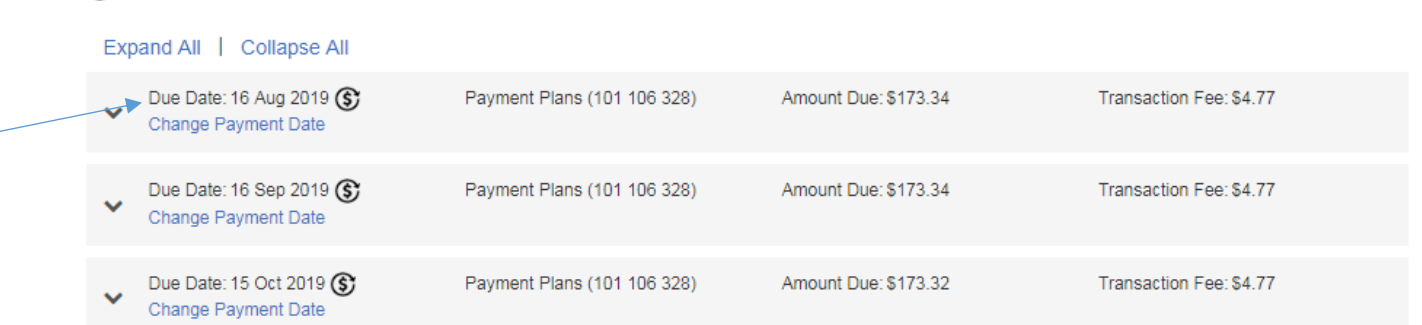

Verify your payment date has changed and click Back to Home to return to home screen.

## **\*\*Please note, you can only defer payment date 2 times. The final payment date cannot be changed.**